## Entwicklung eines modellgestützten Beurteilungssystems für den anlagenbezogenen Immissionsschutz

UFOPLAN Forschungskennzahl 200 43 256

# AUSTAL2000

Programmbeschreibung zu Version 0.13

Stand 2002-08-28

Ingenieurbüro Janicke, Dunum

Im Auftrag des Umweltbundesamtes Berlin

## Inhaltsverzeichnis

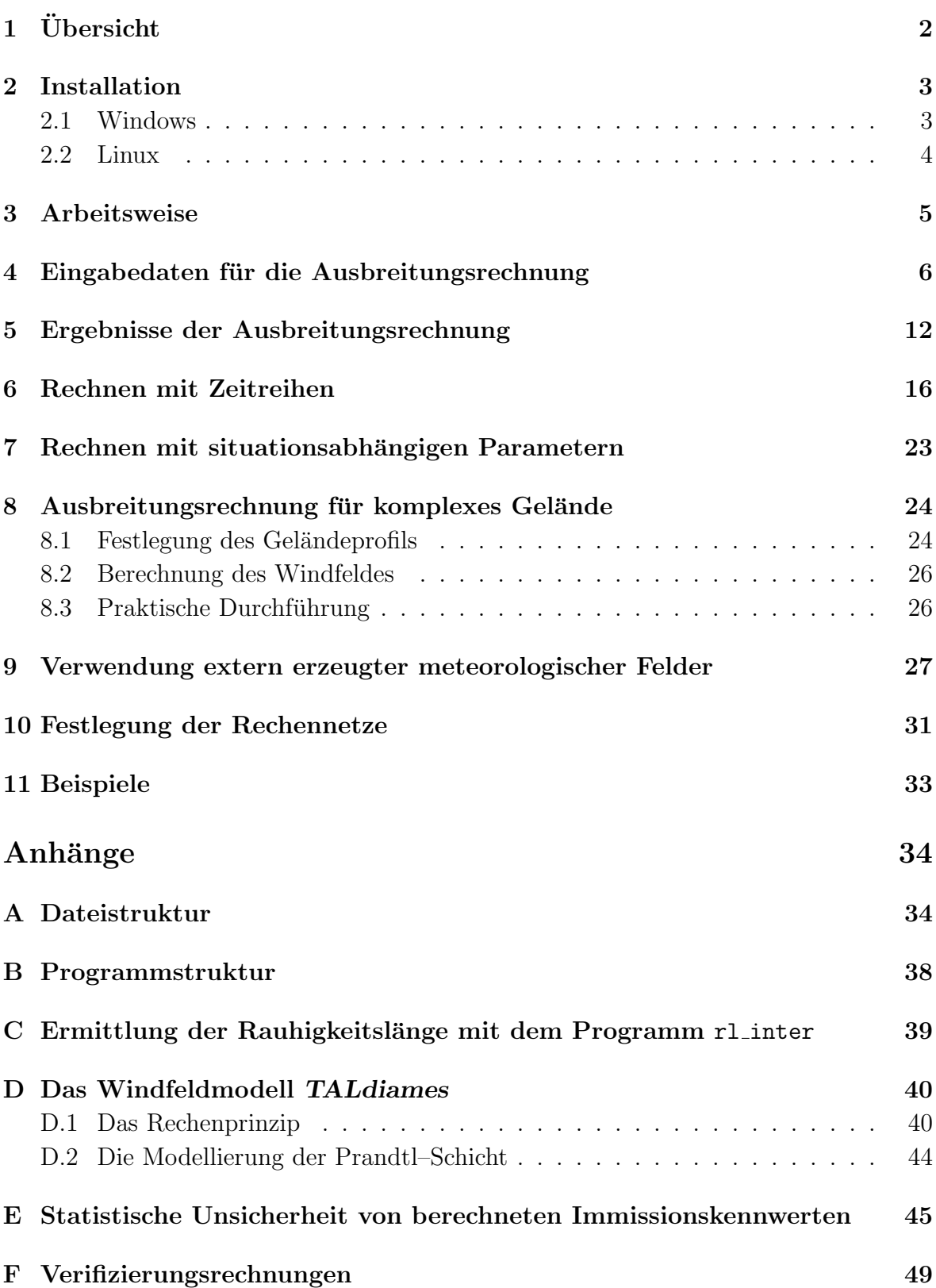

### 1 Übersicht

Das Programmsystem AUSTAL2000 berechnet die Ausbreitung von Schadstoffen in der Atmosphäre. Es ist eine Umsetzung von Anhang 3 der TA Luft von 2002-10-01.<sup>1</sup> Das dem Programm zu Grunde liegende Modell ist in der Richtlinie VDI 3945 Blatt 3 beschrieben.

Diese Dokumentation beschreibt die Version 0.13 des Programmssystems. Es stehen ausführbare Programme für Windows ( $NT/2000/XP$ ) und für Linux und die Quelltexte zur Verfügung (siehe www.austal2000.de).

#### Da die Richtlinie VDI 3783 Blatt 8, auf die sich die TA Luft stutzt, noch ¨ nicht im Weißdruck erschienen ist, muß damit gerechnet werden, daß es in einer späteren Programmversion noch inhaltliche Anderungen geben wird!

Die Programme sind unter Windows 2000 entwickelt und auch unter Windows NT, Windows XP und Linux (SuSE 7.2) getestet worden. Es sind keine Tests unter Windows  $95/98/ME$  durchgeführt worden.

Das Programmsystem AUSTAL2000 ist eine beispielhafte Umsetzung des Anhang 3 der TA Luft 2002. Folgende Aspekte sind in ihm realisiert:

- Zeitreihenrechnung
- Statistikrechnung
- Alle Stoffe, für die Immissionswerte angegeben sind
- Punkt-, Linien-, Flächen- und Volumenquellen
- Beliebig viele Quellen
- Abgasfahnen überhöhung (nach VDI 3782 Blatt 3 oder explizit vorgegeben)
- Umwandlung von NO nach  $NO<sub>2</sub>$  (VDI 3782 Blatt 1)
- Deposition
- $\bullet$  Sedimentierende Stäube
- Zeitabhängige Emissionsparameter
- Situationsabhängige Emissionsparameter
- Schätzung der statistischen Unsicherheit
- Automatische Festlegung des Rechennetzes

<sup>1</sup> siehe http://www.bmu.de/download/dateien/taluft.pdf

- Automatische Berechnung von  $z_0$
- Meteorologische Zeitreihen (AKTerm) auch im neuen Format des DWD
- Übernahme der Anemometerhöhe aus der neuen AKTerm des DWD
- Rechnung für ein Raster von Aufpunkten
- Berechnung der Zeitreihe der Zusatzbelastung für Beurteilungspunkte
- Berechnung der Immissionskennwerte der Zusatzbelastung
- Berechnung der Immissionskennwerte der Gesamtbelastung aus Zeitreihen
- $\bullet$  Gegliedertes Gelände
- Geschachtelte Netze
- Verifikationsrechnungen

Die Berechnung der Abgasfahnenüberhöhung nach der Richtlinie VDI 3784 Blatt 2 Ausbreitungsrechnung bei Ableitung von Abgasen über Kühltürme ist nicht im Programm implementiert, da hierzu das Programm VDISP zwingend erforderlich ist. Dieses kann vom VDI kostenlos bezogen werden<sup>2</sup> und die hiermit berechnete Überhöhung und Anstiegsweite der Fahne kann dann nach AUSTAL2000 ubernommen werden (siehe auch ¨ Abschnitt 7).

Da es zur Zeit kein Windfeldmodell zur Gebäudeumströmung gibt, das generell von den zuständigen Landesbehörden für Ausbreitungsrechnungen nach TA Luft 2002 akzeptiert wird, ist in AUSTAL2000 eine Schnittstelle vorgesehen, über die extern vorgegebene Wind- und Turbulenzfelder eingelesen und für die Ausbreitungsrechnung verwendet werden können (siehe Anhang 9).

Senden Sie bitte Anmerkungen, Anregungen und evtl. Fehlerberichte per eMail an info@austal2000.de.

### 2 Installation

#### 2.1 Windows

1. Legen Sie zunächst einen Ordner an, in dem AUSTAL2000 installiert werden soll. Er kann einen beliebigen Namen haben, im folgenden wird er mit AUSTAL2000 bezeichnet.

 $^{2}$ siehe www.vdi.de/vdisp

2. Kopieren Sie in den Ordner AUSTAL2000 die Archive

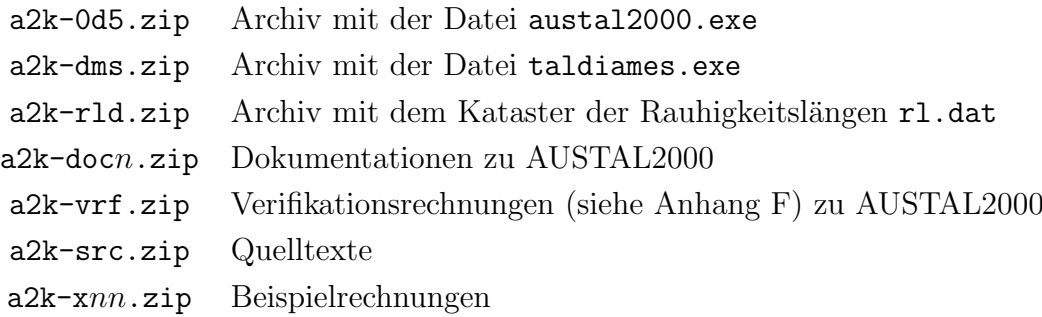

3. Entpacken Sie die Archive in den Ordner AUSTAL2000 unter Beibehaltung der in den Archiven vorgesehenen Pfade.

Damit ist die Installation abgeschlossen. Es werden keine Anderungen am System oder Eintragungen in die Registry vorgenommen. Sie können anschließend die Archive wieder löschen. Zum Deinstallieren löschen Sie einfach den gesamten Ordner AUS-TAL2000.

#### 2.2 Linux

- 1. Legen Sie zunächst ein Verzeichnis an, in dem AUSTAL2000 installiert werden soll. Es kann einen beliebigen Namen haben, im folgenden wird es mit AUS-TAL2000 bezeichnet.
- 2. Kopieren Sie in das Verzeichnis AUSTAL2000 die Archive

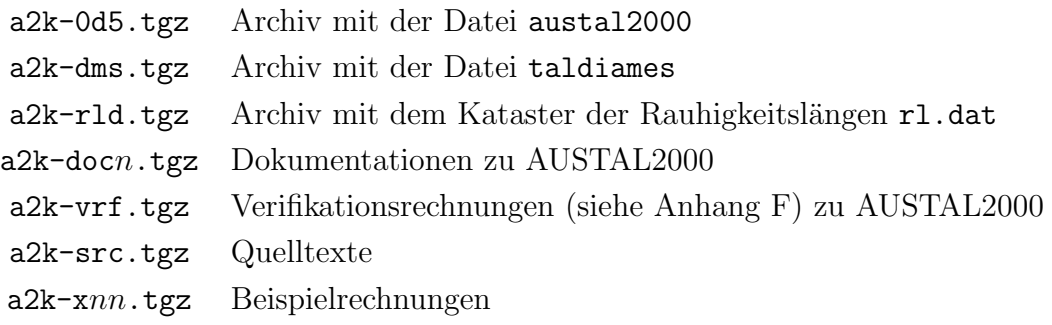

3. Entpacken Sie jedes der Archive, also beispielsweise

lj@louis:/austal2000 > tar xvfz a2k-x01.tgz

Damit ist die Installation abgeschlossen. Sie können anschließend die Archive wieder löschen. Zum Deinstallieren löschen Sie einfach das gesamte Verzeichnis AUSTAL2000.